## **Log-in Information for The Crashing Patient! Resuscitation & Risk Management VIRTUAL Conference October 5-7, 2021**

This document will show you how to log-in to participate in all the sessions of The Crashing Patient! Conference.

- Go to https://tcp.umem.org
- Click on **ACCOUNT-LOGIN** on the top of the page.

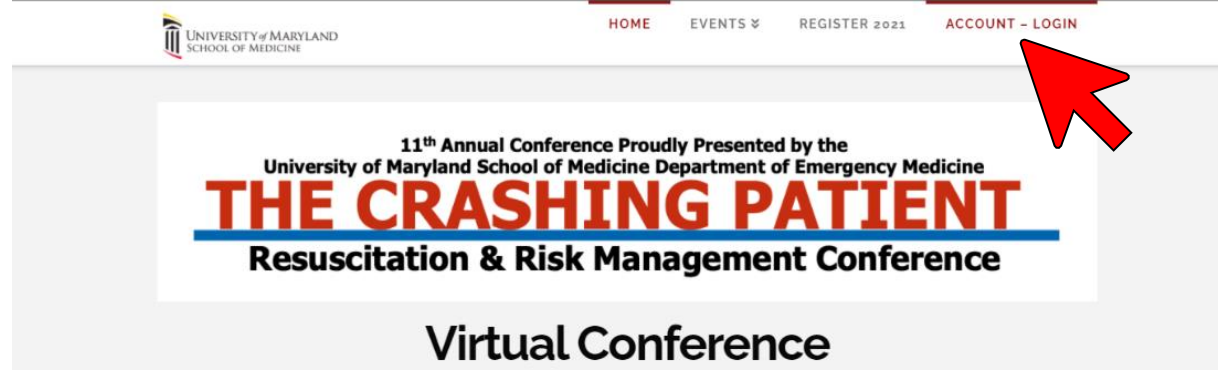

• Click on **LOGIN**.

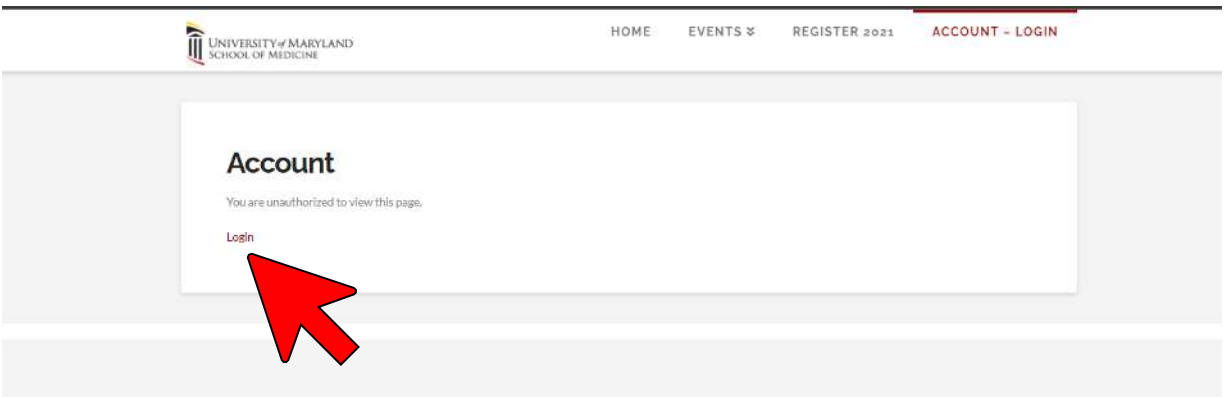

• Type in your **EMAIL ADDRESS** as your **Username**, and the **password** you set during registration. The email should be the same email you receive all communications about The Crashing Patient Conference.

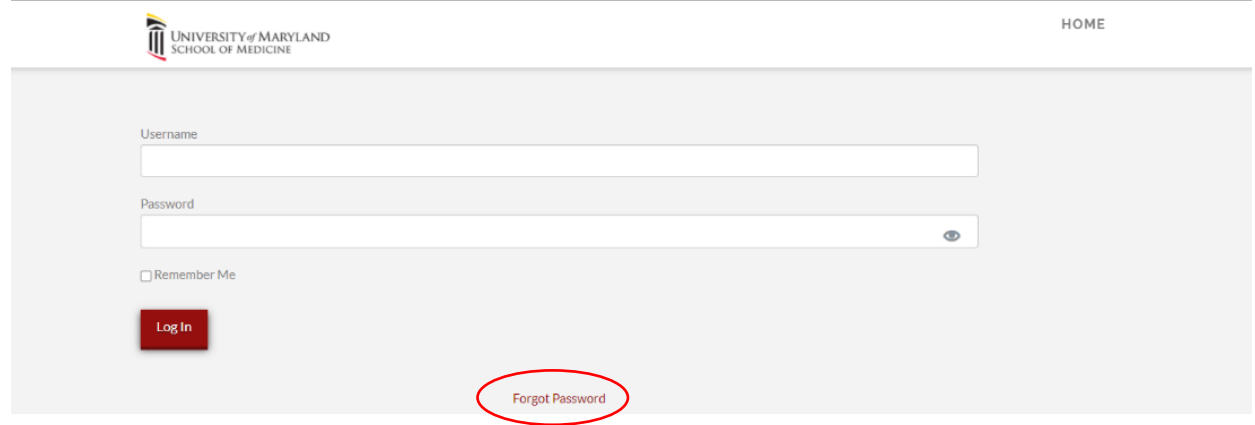

• If you forgot your password, click on **Forgot Password** to reset. Make sure you put in the email address you used when you registered. It will then send you an email from **UMEM Events** with the subject line **[UMEM Events] Password Reset**. The email will include a password reset link.

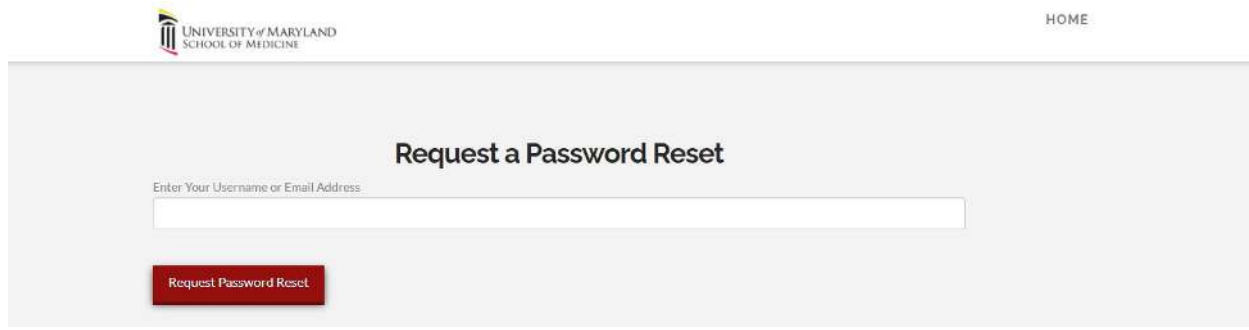

• You are now in the Event Portal. From this page, you will be able to view the LIVE event stream of the events of The Crashing Patient. You will also be able to access the **program schedule**, **list of speakers and faculty**, **continuing education information**, and the **event handouts**. This is also where you will be able to access the **Chat** function and **Q&A** box for the live event.

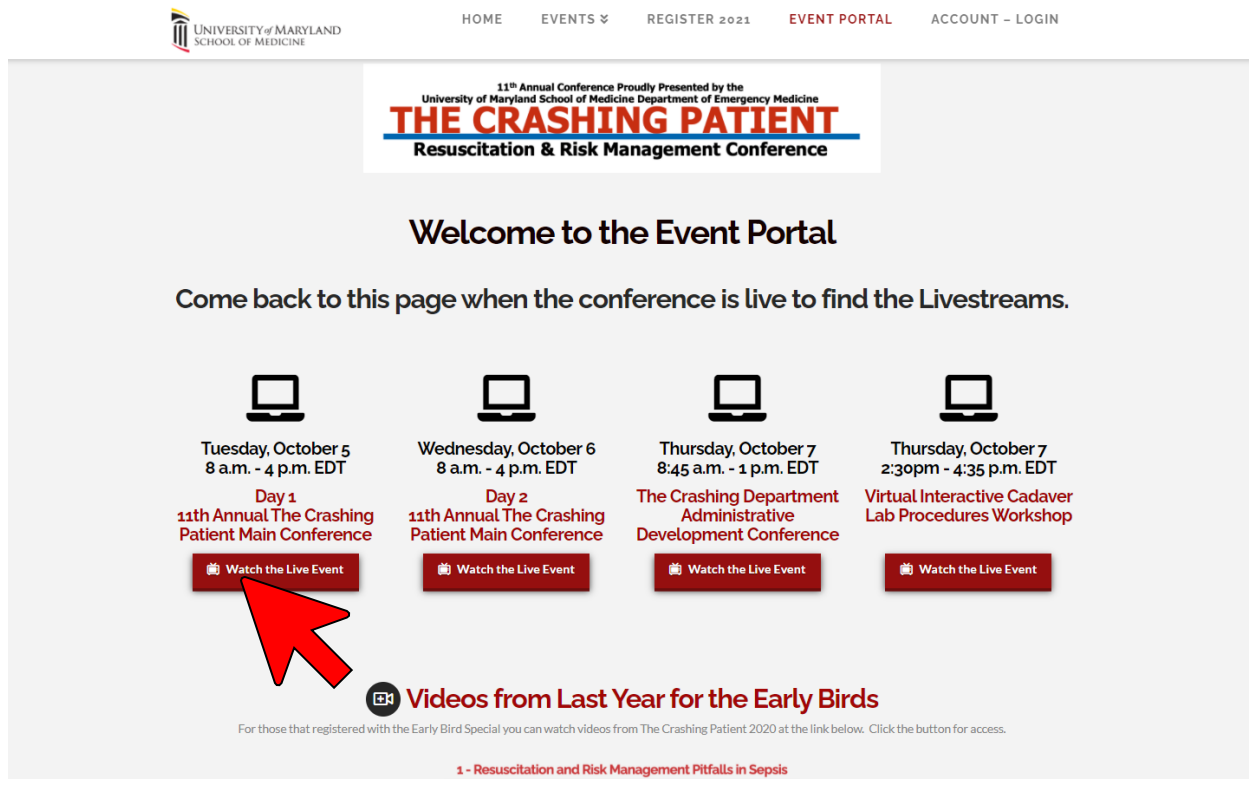

- You will only have access to the pages for the event that you registered for. To access the livestream page, click on **Watch the Live Event** buttons.
- If you registered prior to September  $1<sup>st</sup>$ , you will be able to access the 2020 Crashing Patient recorded lectures on the Event Portal.
- **To chat and/or ask questions during The Crashing Patient**, you will need to open the chat function in the Event Portal. The chat box is located to the right of the Livestream player.
- Look for the ••• (three dots), click on them and then select **Pop out**. This will allow you to open the chat box and still see the streaming video (see next page).

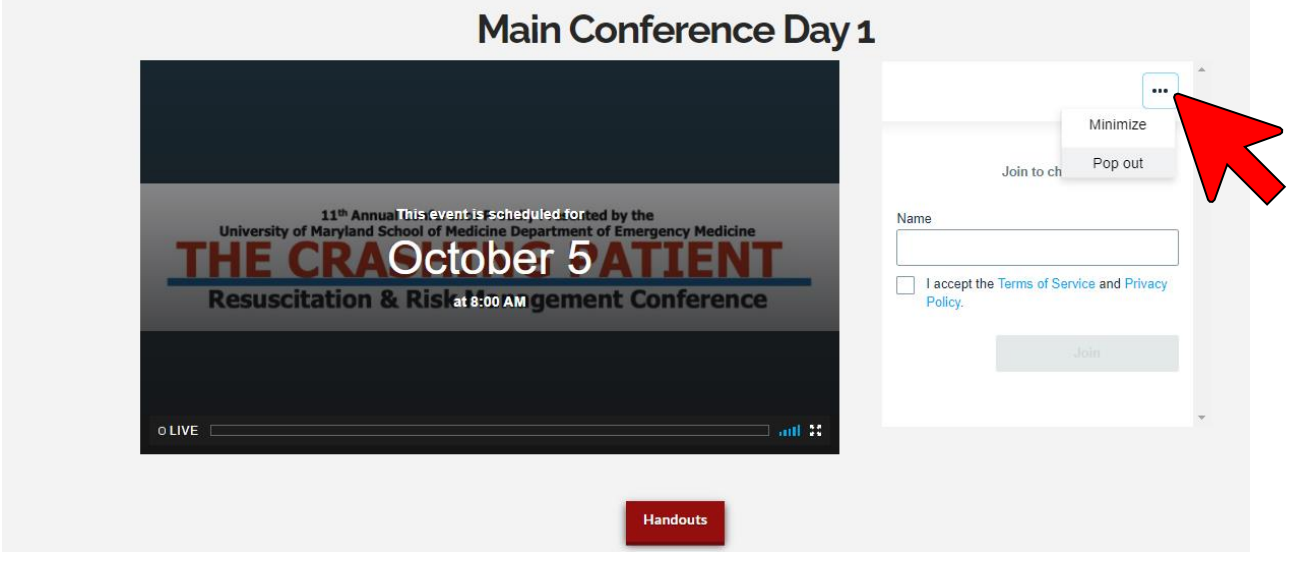

• You will then be prompted to enter your name, and then click on (see **red** arrow below). Use the chat box to say "hello" to other attendees, interact with the UMEM staff and find important links or other information about the Symposium. **Join** 

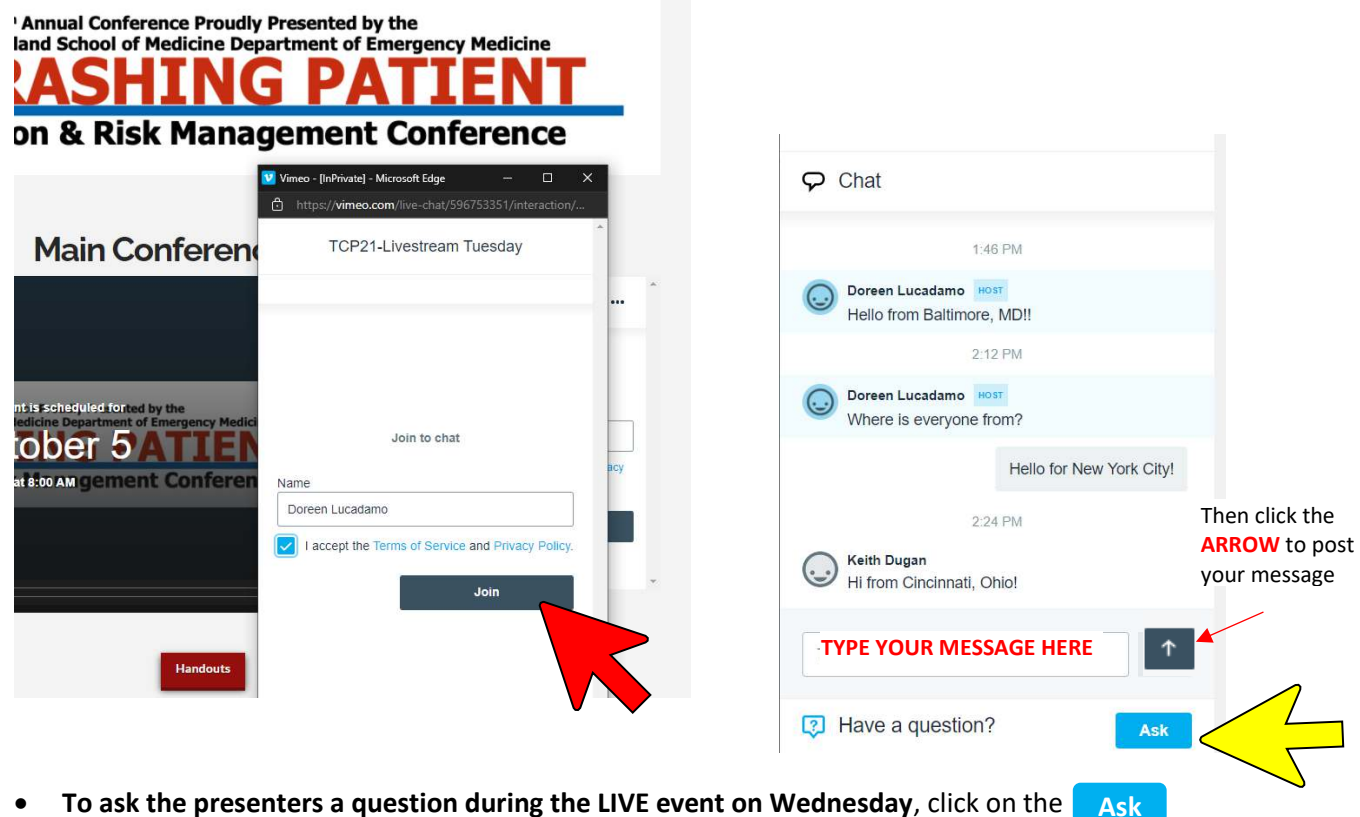

button located at the bottom of the chat box (see yellow arrow to the right)

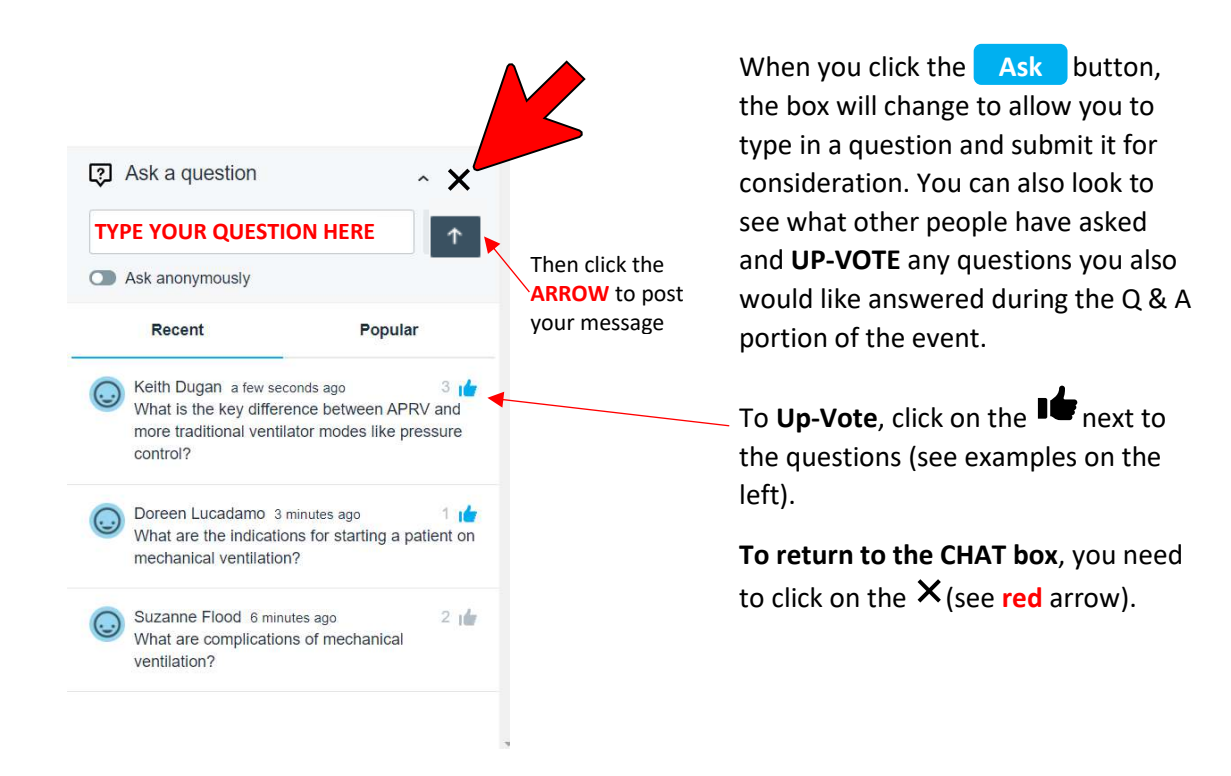

If you have any questions that haven't been answered by using the Chat Box, please contact Doreen Lucadamo at [dlucadamo@som.umaryland.edu.](mailto:dlucadamo@som.umaryland.edu) Please note that during the live event, the email inbox will be monitored, and questions answered during breaks.